## QF-Test - Das Lizenzserver Handbuch

Version 7.1.3

Quality First Software GmbH<sup>1</sup> Copyright © 2014-2024 Quality First Software GmbH

23. April 2024

<sup>1</sup>https://www.qfs.de

## **Inhaltsverzeichnis**

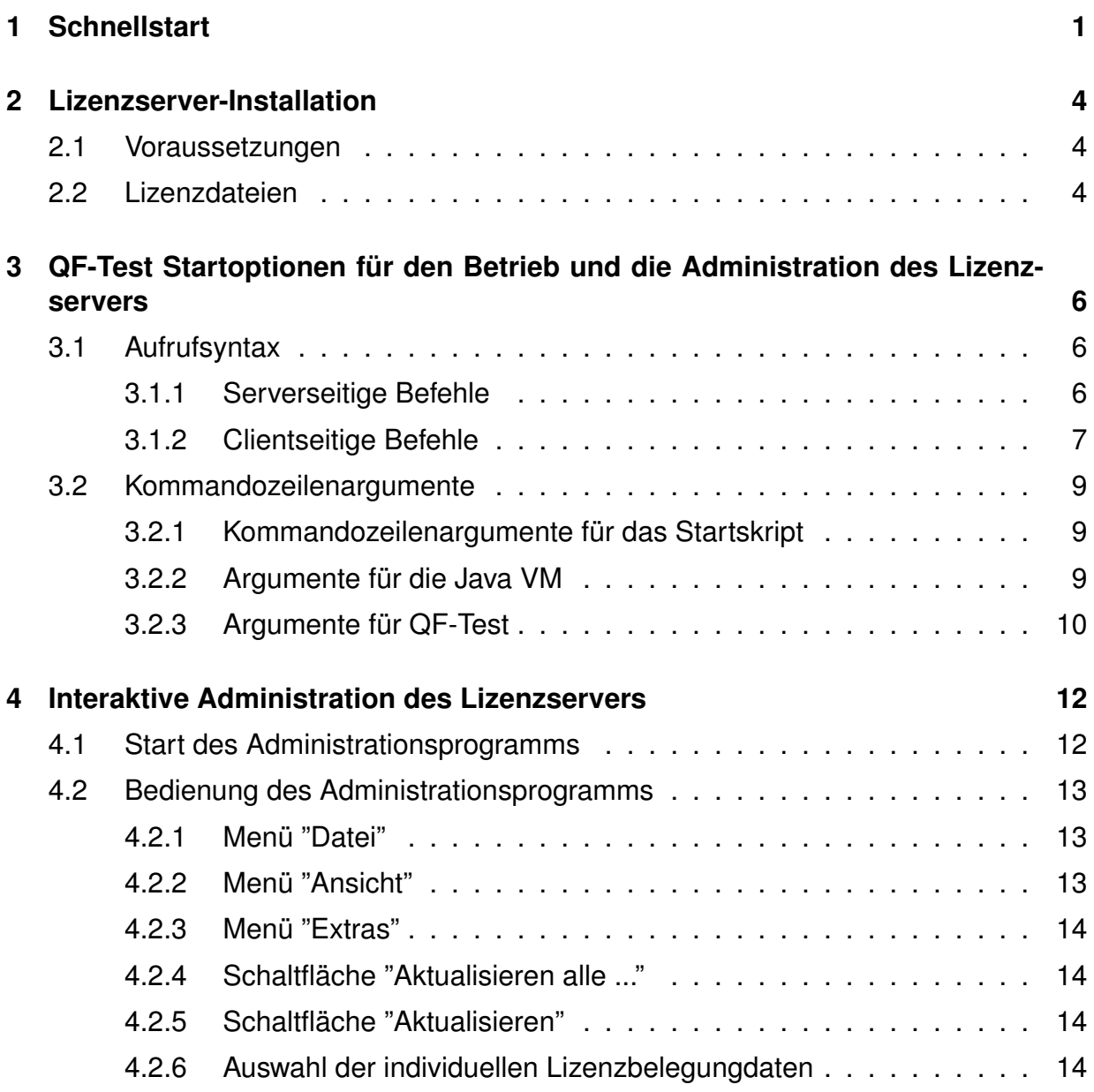

### **INHALTSVERZEICHNIS ii**

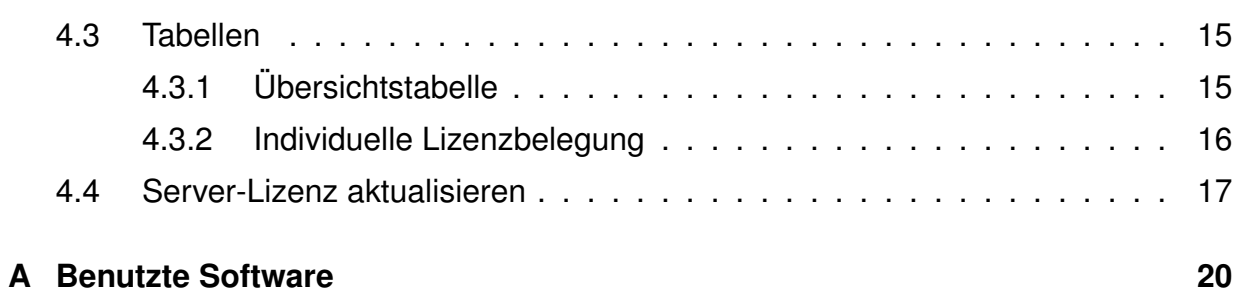

# **Abbildungsverzeichnis**

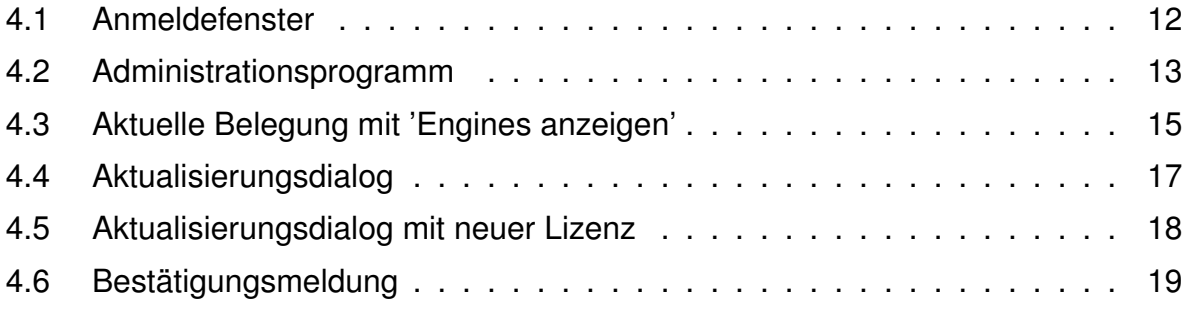

## <span id="page-4-0"></span>**Kapitel 1**

## **Schnellstart**

Dieses Kapitel bietet Kurzanweisungen und Beispiele um schnell einen typischen QF-Test Lizenzserver aufzusetzen. In den beiden nächsten wird die Bedienung des Lizenzservers per Kommandozeile im Detail erläutert. Dieser Teil des Handbuchs kann auch als Referenz verwendet werden.

Das letzte Kapitel behandelt die Administration des Lizenzservers über die grafische Bedienoberfläche.

### **Serverdaten für Lizenzerstellung an Quality First Software GmbH übermitteln**

Bitte legen Sie fest, auf welchem Rechner der Lizenzserver laufen soll und über welchen Port die Kommunikation mit den Clients erfolgen soll. Teilen Sie dann Quality First Software GmbH den Namen des Servers sowie den gewünschten Port mit, so dass die Lizenzdateien erstellt werden können. (Abschnitt [2.2](#page-7-2)<sup>[\(4\)](#page-7-2)</sup>)

Bitte achten Sie darauf, dass die Firewalls so konfiguriert sind, dass die Clients den Server über den angegebenen Rechnernamen oder IP-Adresse und Port erreichen können.

### **Installation von QF-Test**

Entpacken Sie das QF-Test Archiv (.tar.gz für Linux oder -sfx.exe für Windows) in ein passendes Verzeichnis. Das Verzeichnis qftest ist das QF-Test Wurzelverzeichnis. Es enthält ein versionsabhängiges Verzeichnis mit dem Namen qftest-x.y.z. QF-Test benötigt Schreibrechte auf das Wurzelverzeichnis, um dort versionsunabhängige Dateien schreiben zu können. Wenn bei der Aktualisierung auf eine neuere Version das gleiche Verzeichnis angegeben wird, werden diese Dateien weiterverwendet. (Abschnitt [2.1](#page-7-1)<sup>[\(4\)](#page-7-1)</sup>)

### **Server-Lizenzdateien**

Speichern Sie die Server-Lizenzdatei license.server und die Client-Lizenzdatei license, die von Quality First Software GmbH bereitgestellt werden, im QF-Test Wurzelverzeichnis. (Abschnitt  $2.2^{(4)}$  $2.2^{(4)}$  $2.2^{(4)}$  $2.2^{(4)}$ )

#### **Kennwort für Lizenzserver setzen**

Das Standardkennwort für den Server Administrator admin lautet secret. Es ist ratsam, dieses vor dem ersten Start des QF-Test Lizenzservers zu ändern. Dies erfolgt über den Befehl

qftest -batch<sup>[\(9\)](#page-12-1)</sup> -licenseserver<sup>[\(10\)](#page-13-0)</sup>  $-$ licenseserver-setpwd admin=<Passwort> $(111)$ 

**Hinweis** QF-Test kann jederzeit direkt aus dem bin Verzeichnis heraus gestartet werden, wenn der vollständige Pfad angegeben wird, anstatt nur qftest.

### **Lizenzserver starten**

Dann kann der Lizenzserver gestartet werden mit

qftest -batch<sup>[\(9\)](#page-12-1)</sup> -licenseserver<sup>[\(10\)](#page-13-0)</sup>

### **Distribution der Client-Lizenz**

Stellen Sie den QF-Test Anwendern, die ihre Lizenz vom Lizenzserver beziehen sollen, die Datei license zur Verfügung. Die Datei wird im QF-Test Wurzelverzeichnis der jeweiligen QF-Test Installation abgespeichert.

### **Messung des Lizenzverbrauchs**

Der aktuelle Lizenzverbrauch kann vom Rechner des Lizenzservers aus oder von jedem anderen Rechner, auf dem sich eine QF-Test Installation mit Client-Lizenz befindet, gemessen werden. Starten Sie entweder die Lizenzserver-Administrationsoberfläche (siehe Kapitel [4](#page-15-0)<sup>[\(12\)](#page-15-0)</sup>) mit

 $qftest$   $-$ licenseserver-admin<sup>[\(10\)](#page-13-0)</sup>

und melden Sie sich unter dem Namen admin mit dem zuvor gesetzten Kennwort an oder geben Sie den aktuellen Lizenzverbrauch mit einem der folgenden Befehle auf stdout aus:

```
(9)(11)</sup>]
(10)</sup>
```

```
(9)(11)</sup>]
(10)</sup>
```
#### **Lizenzserverkennwort abspeichern**

Hinweis **Im obigen Befehl kann** -licenseserver-password <Password><sup>[\(11\)](#page-13-0)</sup> weggelassen werden, wenn zuvor die Administrationsoberfläche gestartet und in der Anmeldemaske "Kennwort merken" angehakt wurde oder indem das Administratorkennwort für den Client über folgenden Befehl gesetzt wurde:

qftest -batch<sup>[\(9\)](#page-12-1)</sup> -licenseserver-setpwd admin=<Passwort><sup>[\(11\)](#page-13-0)</sup>

#### **Lizenzserver stoppen**

Um den Lizenzserver herunterzufahren, kann entweder der Prozess gestoppt oder der folgende Befehl ausgeführt werden:

qftest  $-\text{batch}^{(9)}$  $-\text{batch}^{(9)}$  $-\text{batch}^{(9)}$  -licenseserver-shutdown<sup>[\(11\)](#page-13-0)</sup>

## <span id="page-7-0"></span>**Kapitel 2**

## **Lizenzserver-Installation**

### <span id="page-7-1"></span>**2.1 Voraussetzungen**

**Hinweis** Der QF-Test Lizenzserver sollte mit seiner eigenen Java betrieben werden. Falls Sie Speicherplatz optimieren wollen, z.B. um den Lizenzserver zusammen mit anderen Anwedungen in einem Docker-Container zu betreiben, sollte eine aktuelle Version von Java 8 oder Java 17 ebenfalls funktionieren.

> Die Funktionalität des QF-Test Lizenzservers ist Teil der QF-Test Installation und nicht separat erhältlich, so dass die Installation des Lizenzservers im Zuge der Installation von QF-Test selbst, wie im QF-Test Handbuch, Kapitel 1, beschrieben, erfolgt.

> Es ist möglich, aber nicht unbedingt nötig, den Lizenzserver unter einem eigenen Benutzerkonto zu starten. Aus Sicherheitsgründen sollten dafür die Benutzerkonten "root" und "Administrator" nicht verwendet werden.

## <span id="page-7-2"></span>**2.2 Lizenzdateien**

Zusätzlich zu den üblichen Daten zu Anzahl und Art der Lizenzen und GUI Engines, werden zwei weitere Parameter für Server- und Client-Lizenzen benötigt: Der Rechnername oder die IP Adresse des Lizenzservers sowie ein dedizierter Port, der auf diesem Rechner für den Lizenzserver reserviert ist. Bitte übermitteln Sie diese an Quality First Software GmbH, so dass die Lizenzdateien für Server und Clients erstellt werden können. Der Lizenzserver ist auf den spezifizierten Rechner und den angegebenen Port festgelegt.

Der QF-Test Lizenzserver benötigt eine spezielle Server-Lizenz, die unter dem Namen "license.server" in das Systemverzeichnis von QF-Test abgelegt werden sollte. Unter Windows ist dies je nach Installationsvariante %PROGRAMDATA%\QFS\QF-Test

### **2.2. Lizenzdateien 5**

oder, wie unter Linux, das Wurzelverzeichnis von QF-Test. Diese Lizenz kann nicht auf einem anderen Rechner verwendet werden.

Eine passende Client-Lizenz wird für die Administration des Servers benötigt. Die Client-Lizenz entspricht einer normalen QF-Test Lizenz und sollte bei dem jeweiligen Client in dessen Systemverzeichnis von QF-Test abgelegt werden. Achten Sie darauf, dass die Datei den Namen license ohne Erweiterungen erhält.

QF-Test Instanzen, die ihre Lizenz vom Server beziehen, benötigen eine Client-Lizenz anstelle einer normalen Lizenz.

Eine andere Lizenzdatei kann jederzeit über das Befehlszeilenargument -license <Datei>[\(10\)](#page-13-0) festgelegt werden.

## <span id="page-9-0"></span>**Kapitel 3**

## **QF-Test Startoptionen für den Betrieb und die Administration des Lizenzservers**

- **5.2+** Für maximale Flexibilität wird bei den Namen der QF-Test Kommandozeilenargumente Groß-/Kleinschreibung ebenso ignoriert, wie enthaltene '-', '\_', '.' oder ':'-Zeichen. Somit ist -licenseserver.logfile äquivalent zu -licenseserverLogfile oder -licenseserver-logfile. Letzteres ist die offiziell dokumentierte Form, da sie Konflikte mit der Windows PowerShell vermeidet.
- **Windows** Das Programm qftest.exe ist eine Windows GUI-Anwendung. Wird diese von der Eingabeaufforderung gestartet, wartet sie nicht darauf, dass QF-Test beendet wird, sondern kehrt sofort zurück, so dass keine Ausgaben von QF-Test auf der Konsole angezeigt werden. Für den Betrieb des QF-Test Lizenzservers als Windows service oder Autostart-Programm ist dies irrelevant. Für die Ausführung von der Eingabeaufforderung ist aber die Konsolen-Anwendung *gftestc.exe* besser geeignet. Sie wartet, bis QF-Test sich beendet, Ausgaben werden im Konsolenfenster angezeigt. Ansonsten gilt das, was in diesem Handbuch über qftest.exe gesagt wird auch für qftestc.exe.

## <span id="page-9-1"></span>**3.1 Aufrufsyntax**

### <span id="page-9-2"></span>**3.1.1 Serverseitige Befehle**

Die folgenden Befehle beziehen sich auf den Lizenzserver. Sie müssen auf dem Rechner des Lizenzservers ausgeführt werden und benötigen eine Server-Lizenz.

### **Lizenzserver starten**

Der Lizenzserver wird wie folgt gestartet:

```
qftest (9)</sup> [-dbg<sup>(9)</sup>] [-java <i>Programm</i>>(9)](9)}] (10)}](10)]
(11)}] [-\text{option KName}>=KWert>^{(11)}][-options <Datei>(11)}] -licenseserver(10)}
```
### **Administratorkennwort für den Lizenzserver setzen**

Um das Administratorkennwort für den Lizenzserver selbst zu setzen, wird der folgende Befehl für <user> admin verwendet:

```
qftest (9)} [-dbq^{(9)}] [-iava \times Programm>^{(9)}](9)(10)]
(10)]
(11)] [-option <Name> =<Wert>(11)]
[-options <Datei>(11)}] -licenseserver(10)}(11)
```
### <span id="page-10-0"></span>**3.1.2 Clientseitige Befehle**

Die folgenden Befehle können mit QF-Test entweder auf dem Rechner des Lizenzservers oder auf einem Client-Rechner ausgeführt werden. Es wird dafür eine zum Server passende Client-Lizenz benötigt.

### **Lizenzserver stoppen**

Mit dem folgenden Befehl kann der Lizenzserver sauber heruntergefahren werden:

```
(9)</sup> [-dbg<sup>(9)</sup>] [-java <Programm><sup>(9)</sup>]
(9)(10)]
(11)} [-options \frac{1}{\sqrt{1-\text{options}}}\times\text{Datei}^{(11)}]
(11)</sup>]
(11)</sup>
```
### **Benutzer-Kennwort für den Lizenzserver sichern**

Nach einmaliger Ausführung dieses Befehls ist das Administrationskennwort für den aktuell angemeldeten Anwender gespeichert, so dass zukünftig das Befehlszeilenargument -licenseserver-password <Password><sup>[\(11\)](#page-13-0)</sup> nicht angegeben werden muss:

```
qftest (9)} [-dbq^{(9)}] [-java <Programm>^{(9)}](9)}] (10)}][-option <Name> = <Wert>(111)] [-options <Datei>(111)]
(11)
```
Aktuell wird nur der Anwender admin unterstützt.

### **Aktueller Lizenzverbrauch - Detaillierte Informationen**

Eine Liste der aktuell verwendeten Lizenzen erhält man mittels folgenden Befehls:

```
qftest (9)} [-dbq^{(9)}] [-java <Programm>^{(9)}](9)}] (10)}][-option <Name>=<Wert>(11)] [-options <Datei>(11)]
(11)</sup>]
(10)</sup>
```
Das Ergebnis wird als kommaseparierte Liste (CSV Format) mit Titelzeile auf stdout ausgegeben.

### **Aktueller Lizenzverbrauch - Überblick**

Eine Übersicht über die aktuell verwendeten Lizenzen bietet folgender Befehl:

```
qftest (9)</sup> [-dbg<sup>(9)</sup>] [-java <i>Programm</i><sup>(9)</sup>](9)(10)</sup>]
(11)}] \overline{[-\text{options } <\text{Datei}>^{(11)}]}(11)</sup>]
(10)}
```
Das Ergebnis wird als kommaseparierte Liste (CSV Format) mit Titelzeile auf stdout ausgegeben. Die Zeilen spiegeln den aktuellen Lizenzverbrauch, die verbleibenden freien Lizenzen und die Gesamtzahl der verfügbaren Lizenzen wieder.

### **Spitzenverbrauch - Überblick**

Der QF-Test Lizenzserver hat einen internen Zähler für den Spitzenverbrauch. Die Werte können über den folgenden Befehl angezeigt werden:

```
qftest (9)} [-dbq^{(9)}] [-iava < Programm>^{(9)}](9)}] (10)}][-option <Name>=<Wert>(11)}] [-options <Datei>^{(11)}]
(11)</sup>]
(11)</sup>]
-linear(10)</sup>
```
Das Ergebnis wird auf stdout ausgegeben. Wenn die Einstellung für die Protokol-lierung -licenseserver-verbose <Wert>[\(11\)](#page-13-0) gleich VERBOSE oder mehr ist, wird die Uhrzeit, zu der der Spitzenwert erreicht wurde, mit angegeben. Wenn die Einstellung auf DETAIL gesetzt wird, werden zusätzlich die einzelnen Lizenzzuweisungen, die zu der Spitze führten, mit ausgegeben.

### **Interaktive Lizenzserveradministration**

Der folgende Befehl started das zugehörige interaktive GUI für die Administration des Lizenzservers. Man kann dieses Fenster auch aus einer interaktiven QF-Test Instanz heraus über das Menü Extras→Administrate Lizenzserver starten.

```
qftest (9)}] [-java $Programm>^{(9)}] [-J<java-argument>]*(10)}] [-option <Name> = <Wert>(11)]
\lceil-options <Datei>\lceil(11)(10)</sup>
```
## <span id="page-12-0"></span>**3.2 Kommandozeilenargumente**

Die Kommandozeilenargumente für QF-Test gliedern sich in drei Kategorien.

### <span id="page-12-1"></span>**3.2.1 Kommandozeilenargumente für das Startskript**

Diese Argumente werden vom qftest Skript bzw. Programm ausgewertet und heben die Werte auf, die während der Installation gesetzt wurden. Unter Unix werden diese Einstellungen in der Datei launcher.cfg im QF-Test Wurzelverzeichnis abgespeichert, unter Windows in der Registry.

### **-batch**

Startet QF-Test im Batchmodus. Dieses Argument ist zwingend für den Lizenzserver.

### **-dbg**

Schaltet Debug-Ausgaben für das Startskript ein. Den selben Effekt erreichen Sie, wenn Sie die Umgebungsvariable QFTEST\_DEBUG auf einen nichtleeren Wert setzen. Sofern nicht zusätzlich -noconsole<sup>[\(9\)](#page-12-1)</sup> angegeben ist, öffnet QF-Test unter Windows in diesem Fall ein Konsolenfenster, da die Ausgaben ansonsten nicht sichtbar wären.

### **-java <Programm>**

Das Java Programm, das die Ausführung von QF-Test übernimmt. Standard sind java unter Unix und javaw.exe unter Windows, sofern während der Installation nichts anderes angegeben wurde.

### **-noconsole (Windows only)**

Verhindert das Öffnen eines Konsolenfensters unter Windows für den Fall, dass  $-dbg^{(9)}$  $-dbg^{(9)}$  $-dbg^{(9)}$  ebenfalls angegeben ist.

### <span id="page-12-2"></span>**3.2.2 Argumente für die Java VM**

Sie können durch das Startskript Argumente an die Java VM weiterreichen, indem Sie diesen -J voranstellen, z.B. -J-Duser.language=en, um eine Systemvariable zu setzen.

### <span id="page-13-0"></span>**3.2.3 Argumente für QF-Test**

Die restlichen Argumente werden von QF-Test selbst ausgewertet, wenn es von der Java VM ausgeführt wird. Diese Argumente können auch in eine Datei geschrieben werden. Das Format lautet <name>=<value> für Argumente mit Parametern und <name>=true oder <name>=false um ein einfaches Argument ein- oder auszuschalten. Normalerweise heisst diese Datei qftest.options, liegt im bin Verzeichnis von QF-Test und wird nur für interne Zwecke verwendet. Wenn Sie Änderungen an dieser Datei vornehmen, ist es sinnvoll, sie in das Wurzelverzeichnis von QF-Test zu kopieren, da diese Änderungen dadurch auch nach einem Update gültig bleiben. Alternativ können Sie über das -options <Datei>[\(11\)](#page-13-0) Argument eine andere Datei angeben. Argumente auf der Kommandozeile haben Vorrang vor Argumenten aus der Datei. Für Argumente, die mehrfach angegeben werden können, werden sowohl Angaben von der Kommandozeile, als auch aus der Datei übernommen.

### **-license <Datei>**

Gibt den Speicherort der Lizenzdatei an.

### **-licenseserver**

Startet QF-Test im Lizenzservermodus.

### **-licenseserver-admin**

Öffnet die Bedienoberfläche für den Lizenzserver.

### **-licenseserver-dump**

Gibt detaillierte Informationen über die aktuell verwendeten Lizenzen aus.

### **-licenseserver-dumptotal**

Gibt einen Überblick über die aktuell verwendeten Lizenzen aus.

### **-licenseserver-dumppeak**

Gibt Informatinen zum Spitzenverbrauch an Lizenzen aus. Falls die Detailtiefe für die Protokollierung mittels -licenseserver-verbose <Wert>[\(11\)](#page-13-0) auf DETAIL gesetzt ist, werden auch die einzelnen Lizenzzuweisungen, die zu der Spitze führten, aufgelistet.

### **-licenseserver-logfile <Datei>**

Protokolleinträge werden in die angegebene Datei geschrieben. Die Standardprotokolldatei ist licenseserver.log im Verzeichnis log unter dem QF-Test Systemverzeichnis oder dem Anwenderverzeichnis. Um die Protokollierung auszuschalten, geben Sie dieses Argument mit einem leeren Wert an: -licenseserver.logfile=.

#### **3.2. Kommandozeilenargumente 11**

### **-licenseserver-password <Password>**

Das Kennwort für die Anmeldung am Lizenzserver als Benutzer admin. Es kann weggelassen werden, wenn das Kennwort zuvor für den aktuellen Benutzer beim Start der Bedienoberfläche oder über das Kommandozeilenargument -licenseserver-setpwd admin=<Passwort><sup>[\(11\)](#page-13-0)</sup> gesetzt wurde.

### **-licenseserver-setpwd admin=<Passwort>**

Legt das Kennwort für die Lizenzserveradministration fest. Aktuell wird nur der Benutzer admin unterstützt. Wenn das Argument im Lizenzservermodus, d.h. Kombination mit  $-Iicenseserver^{(10)}$  $-Iicenseserver^{(10)}$  $-Iicenseserver^{(10)}$  ausgeführt wird, wird das Kennwort für den Lizenzserver neu gesetzt. Im Client-Modus wird das Kennwort für den aktuellen Benutzer gespeichert, so dass er sich beim Start der Lizenzserver-Bedienoberfläche nicht explizit anmelden muss und das Kennwort bei clientseitigen Operationen nicht über -licenseserver-password <Password><sup>[\(11\)](#page-13-0)</sup> angegeben werden muss.

### **-licenseserver-shutdown**

Fährt den Lizenzserver ordnungsgemäß herunter.

### **-licenseserver-verbose <Wert>**

Legt die Detailtiefe der Protokollierung für den Lizenzserver fest. Serverseitig wird damit festgelegt, welche Informationen in die mittels -licenseserver-logfile <Datei><sup>[\(10\)](#page-13-0)</sup> spezifizierte Protokolldatei geschrieben werden. Clientseitig gibt dies den Detaillierungsgrad für die Ausgabe von Befehlen wie -licenseserver-dumppeak<sup>[\(10\)](#page-13-0)</sup> an. Es kann die Zahlenwerte 0 bis 4, beziehungsweise die entsprechenden Konstanten NOTHING, ERRORS, TERSE, VERBOSE, DETAIL, annehmen. Der Standardwert ist TERSE.

### **-nomessagewindow**

Wenn schwere Fehler im Batchmodus auftreten, gibt QF-Test eine Fehlermeldung in der Konsole aus und öffnet zur besseren Sichtbarkeit zusätzlich für ca. 30 Sekunden einen Fehlerdialog. Das Öffnen des Dialogs kann mit diesem Argument verhindert werden.

### **-option <Name>=<Wert>**

Setzt Optionen. Mit -option <Name>=<Wert> wird die Option mit dem Name <Name> auf den Wert <Wert> gesetzt. Dieses Argument kann mehrfach angegeben werden, um mehrere Optionen zu setzen.

### **-options <Datei>**

Legt die Datei fest, aus der weitere Argumente gelesen werden. Dieses Argument kann mehrfach angegeben werden, um Argumente aus mehreren Dateien zu lesen.

### **-version**

Hiermit gibt QF-Test Versionsinformationen aus und beendet sich dann.

## <span id="page-15-0"></span>**Kapitel 4**

## **Interaktive Administration des Lizenzservers**

## <span id="page-15-1"></span>**4.1 Start des Administrationsprogramms**

Das Administrationsprogramm kann mittels der beiden folgenden Methoden gestartet werden:

### **Start über Kommandozeile**

qftest -licenseserver-admin<sup>[\(10\)](#page-13-0)</sup>

### **Start über QF-Test Client**

Bei einem QF-Test Client, der seine Lizenz vom Lizenzserver bezieht, kann das Administrationsprogramm über den Menüeintrag **Extras→Lizenzserver administrieren...** aufgerufen werden.

<span id="page-15-2"></span>Zunächst erscheint ein Anmeldedialog. Hier wird der Benutzername (aktuell 'admin') und das Kennwort eingegeben. Zusätzlich kann hinterlegt werden, ob die Anmeldeinformationen beim nächsten Start wieder abgefragt werden soll.

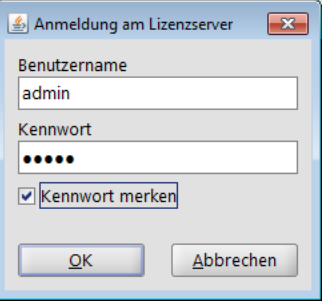

Abbildung 4.1: Anmeldefenster

<span id="page-16-3"></span>Das Administationsprogramm umfasst eine Menüzeile, eine Übersichtstabelle, eine Aufstellung der individuellen Lizenzbelegung und je nach Konfiguration eine Statuszeile.

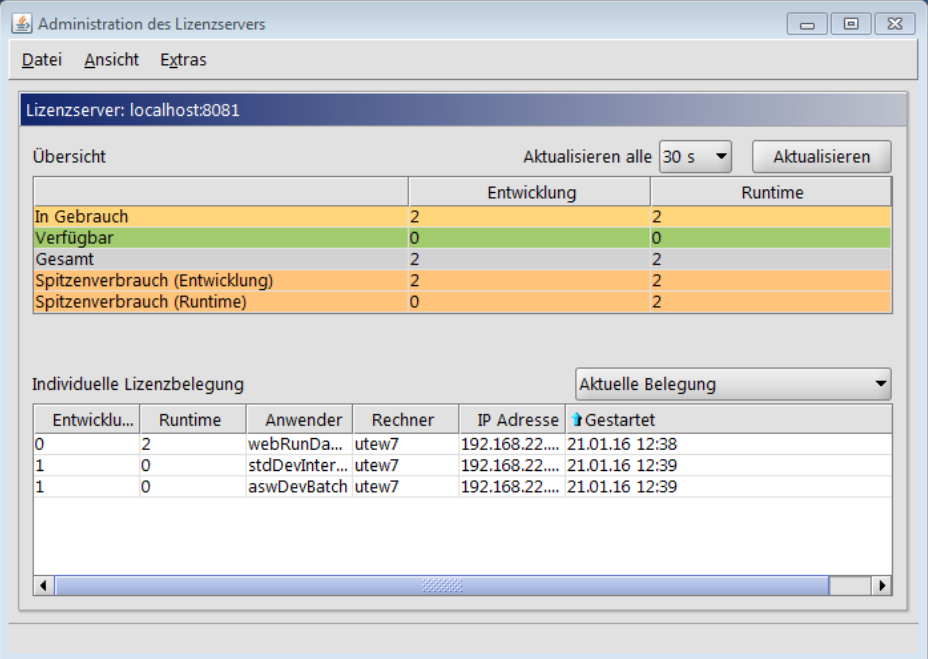

Abbildung 4.2: Administrationsprogramm

## <span id="page-16-0"></span>**4.2 Bedienung des Administrationsprogramms**

### <span id="page-16-1"></span>**4.2.1 Menü "Datei"**

### **Menüpunkt "Fenster schließen"**

Schließt das Administrationsprogramm.

### <span id="page-16-2"></span>**4.2.2 Menü "Ansicht"**

### **Menüpunkt "Statuszeile anzeigen"**

Dieser Menüpunkt wird durch Anklicken aktiviert bzw. deaktiviert. Ein Häkchen vor dem Menüpunkt bedeutet, dass eine zusätzliche Zeile für Statusinformationen am unteren Fensterrand angezeigt wird.

### **Menüpunkt "Aktualisieren"**

Ansicht→Aktualisieren fragt die aktuellen Lizenzbelegungswerte beim

### **4.2. Bedienung des Administrationsprogramms 14**

Lizenzserver ab und aktualisiert die Anzeige. Alternativ kann die Schaltfläche Aktualisieren verwendet werden.

### **Menüpunkt "Engines anzeigen"**

Dieser Menüpunkt wird durch Anklicken aktiviert bzw. deaktiviert. Ist Ansicht→Engines anzeigen nicht aktiviert, werden in der Anzeige jeweils die Summen aller Entwickungs- und aller Runtime-Lizenzen angezeigt.

Ist Ansicht→Engines anzeigen aktiviert, werden die abgerufenen Lizenzen auch pro Engine angezeigt. Dies ist sinnvoll, wenn die Server-Lizenz für eine unteschiedliche Anzahl von Engines gültig ist. Ein Beispiel finden Sie in Abbildung Aktuelle Belegung mit 'Engines anzeigen'<sup>[\(15\)](#page-18-0)</sup> zu Anfang des Kapitels Tabellen<sup>(15)</sup>.

### <span id="page-17-0"></span>**4.2.3 Menü "Extras"**

### **Menüpunkt "Server-Lizenz aktualisieren"**

Über den hierdurch gestarteten Dialog kann die im Einsatz befindliche Server-Lizenz aktualisiert werden. Der Vorgang ist in Abschnitt  $4.4^{(17)}$  $4.4^{(17)}$  $4.4^{(17)}$  $4.4^{(17)}$ beschrieben.

### <span id="page-17-1"></span>**4.2.4 Schaltfläche "Aktualisieren alle ..."**

Über die daran anschließende Auswahlliste kann festgelegt werden, in welchem Abstand (von 5 s bis 5 min) die aktuellen Lizenzbelegungswerte vom Server abgefragt und zur Anzeige gebracht werden.

### <span id="page-17-2"></span>**4.2.5 Schaltfläche "Aktualisieren"**

Aktualisieren fragt die aktuellen Lizenzbelegungswerte beim Lizenzserver ab und aktualisiert die Anzeige.

### <span id="page-17-3"></span>**4.2.6 Auswahl der individuellen Lizenzbelegungdaten**

Über der Tabelle Individuelle Lizenzbelegung[\(16\)](#page-19-0) befindet sich ein Auswahlfeld, über das gesteuert wird, welche Daten in der Tabelle angezeigt werden.

### **Aktuelle Belegung**

Informationen zur individuellen Lizenzbelegung der aktuell gestarteten QF-Test Clients.

### **Spitzenbelegung (Entwickung)**

Informationen zur individuellen Lizenzbelegung zum Zeitpunkt der maximalen Auslastung der Entwickungslizenzen seit dem letzten Neustart des Lizenzservers.

### **Spitzenbelegung (Runtime)**

Informationen zur individuellen Lizenzbelegung zum Zeitpunkt der maximalen Auslastung der Runtime-Lizenzen seit dem letzten Neustart des Lizenzservers.

## <span id="page-18-0"></span>**4.3 Tabellen**

<span id="page-18-2"></span>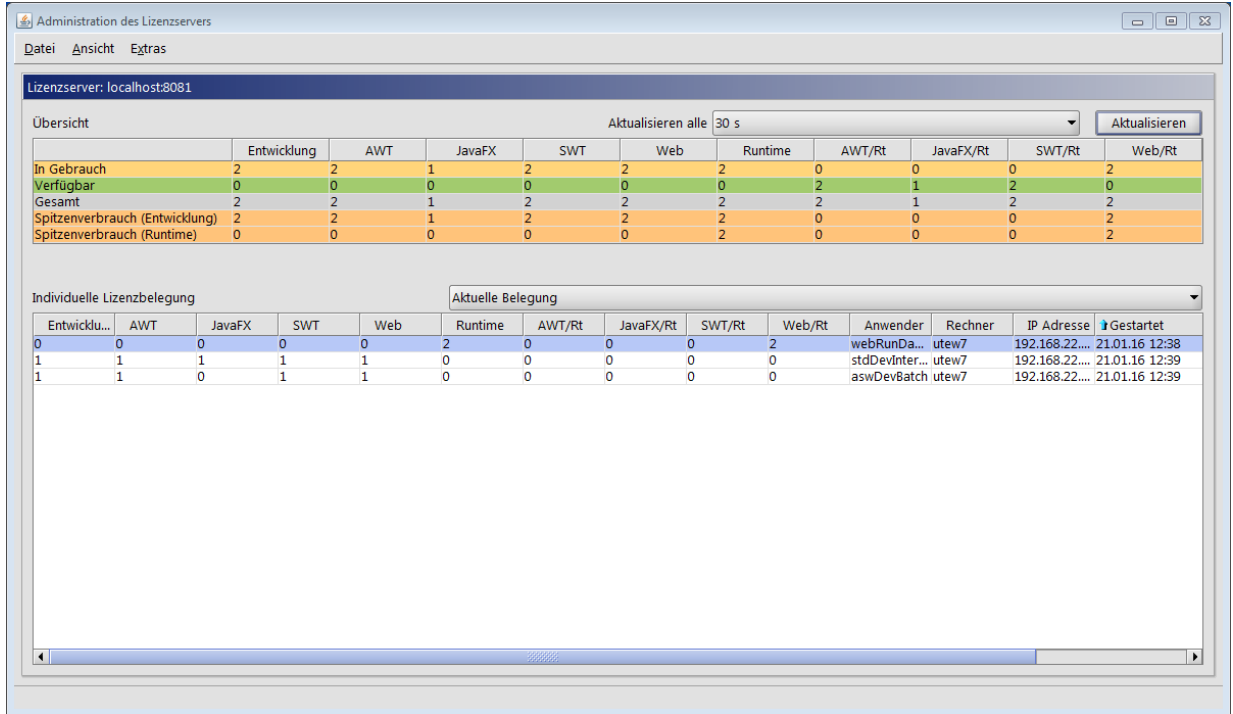

Abbildung 4.3: Aktuelle Belegung mit 'Engines anzeigen'

### <span id="page-18-1"></span>**4.3.1 Übersichtstabelle**

### **In Gebrauch**

Anzahl der Lizenzen, die durch aktive QF-Test Clients im entsprechenden Modus (Entwickung/Runtime) bzw. mit den entsprechenden Engines belegt sind.

### **Verfügbar**

Anzahl der für den entsprechenden Modus (Entwickung/Runtime) bzw. die entsprechenden Engines verfügbaren Lizenzen.

### **4.3. Tabellen 16**

In der oben abgebildeten Tabelle stehen für alle Engines außer Java FX zwei Entwickungslizenzen zur Verfügung. Diese werden von zwei QF-Test Clients belegt, von denen einer alle Engines nutzt, der andere alle außer Java FX. Die beiden Runtime-Lizenzen werden von einem QF-Test Client belegt, der nur die Web-Engine nutzt.

### **Gesamt**

Summe der Lizenzen, die über den Lizenzserver für den jeweiligen Modus (Entwickung/Runtime) bzw. die jeweiligen Engines insgesamt zur Verfügung stehen.

### **Spitzenbelegung (Entwickung)**

Belegung der Lizenzen zum Zeitpunkt der maximalen Auslastung der Entwickungslizenzen seit dem letzten Neustart des Lizenzservers.

#### **Spitzenbelegung (Runtime)**

Belegung der Lizenzen zum Zeitpunkt der maximalen Auslastung der Runtime-Lizenzen seit dem letzten Neustart des Lizenzservers.

### <span id="page-19-0"></span>**4.3.2 Individuelle Lizenzbelegung**

Die Tabelle der individuellen Lizenzbelegung zeigt die über die Auswahlbox Auswahl der individuellen Lizenzbelegungdaten<sup>[\(14\)](#page-17-3)</sup> festgelegten Daten an. In den Tabellenspalten finden Sie folgende Informationen:

#### **Entwickung / Runtime**

Hier wird für jeden verbundenen QF-Test Client die von ihm belegten Entwickungs- bzw. Runtime-Lizenzen angezeigt.

#### **Anwender**

Benutzername unter dem der entsprechende QF-Test Client gestartet wurde.

### **Rechner**

Name des Rechners auf dem der entsprechende QF-Test Client gestartet wurde.

### **IP-Adresse**

IP-Adresse des entsprechenden Rechners.

### **Gestartet**

Zeitpunkt zu dem der jeweilige QF-Test Client gestartet wurde.

### **AWT / JavaFX / SWT / Web**

Anzahl der vom QF-Test Client belegten Entwicklungslizenzen für die jeweilige Engine.

Die Anzeige dieser Spalten kann über den Menüpunkt Ansicht→Engines anzeigen aktiviert werden.

### **AWT/Rt / JavaFX/Rt / SWT/Rt / Web/Rt**

Anzahl der vom QF-Test Client belegten Runtime-Lizenzen für die jeweilige Engine.

Die Anzeige dieser Spalten kann über den Menüpunkt Ansicht→Engines anzeigen aktiviert werden.

## <span id="page-20-0"></span>**4.4 Server-Lizenz aktualisieren**

<span id="page-20-1"></span>Die Server-Lizenz kann interaktiv über das Lizenzadministrationsprogramm aktualisiert werden. Dies geschieht über das Menü Extras→Server-Lizenz aktualisieren . Es erscheint der folgende Dialog:

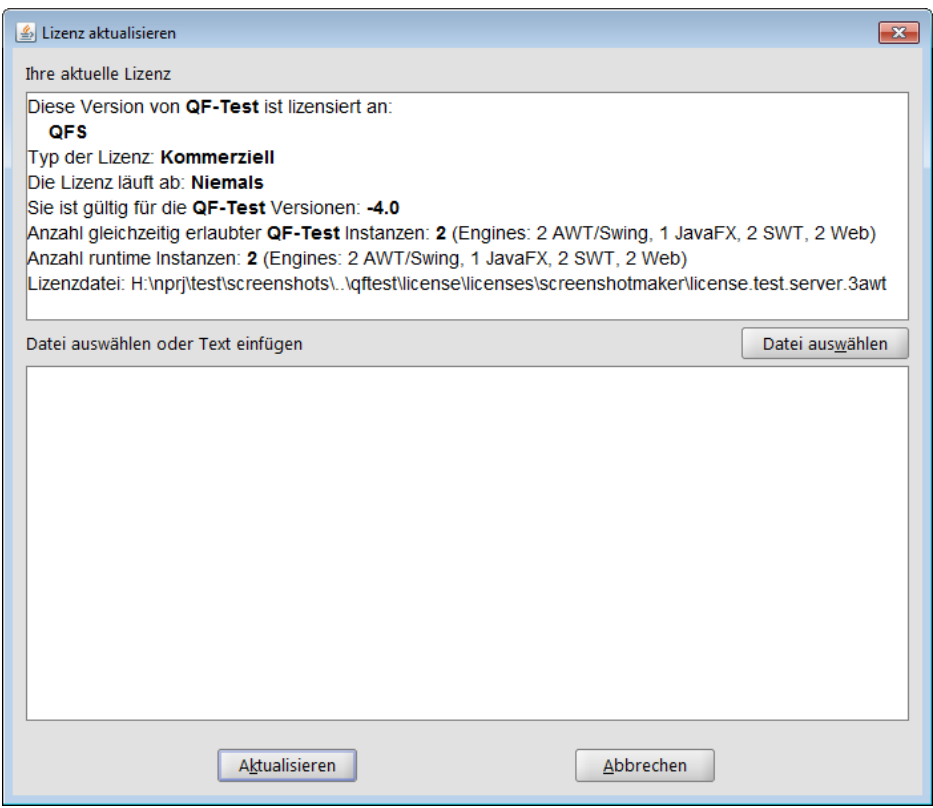

Abbildung 4.4: Aktualisierungsdialog

Dieser Dialog zeigt im oberen Teil die aktuell im Einsatz befindliche Server-Lizenz.

### **4.4. Server-Lizenz aktualisieren 18**

<span id="page-21-0"></span>Im unteren Textfeld kann entweder manuell der Text der von Quality First Software GmbH zur Verfügung gestellten Lizenzdatei eingegeben werden oder über die Schaltfläche "Datei auswählen" direkt aus der Lizenzdatei ausgelesen werden.

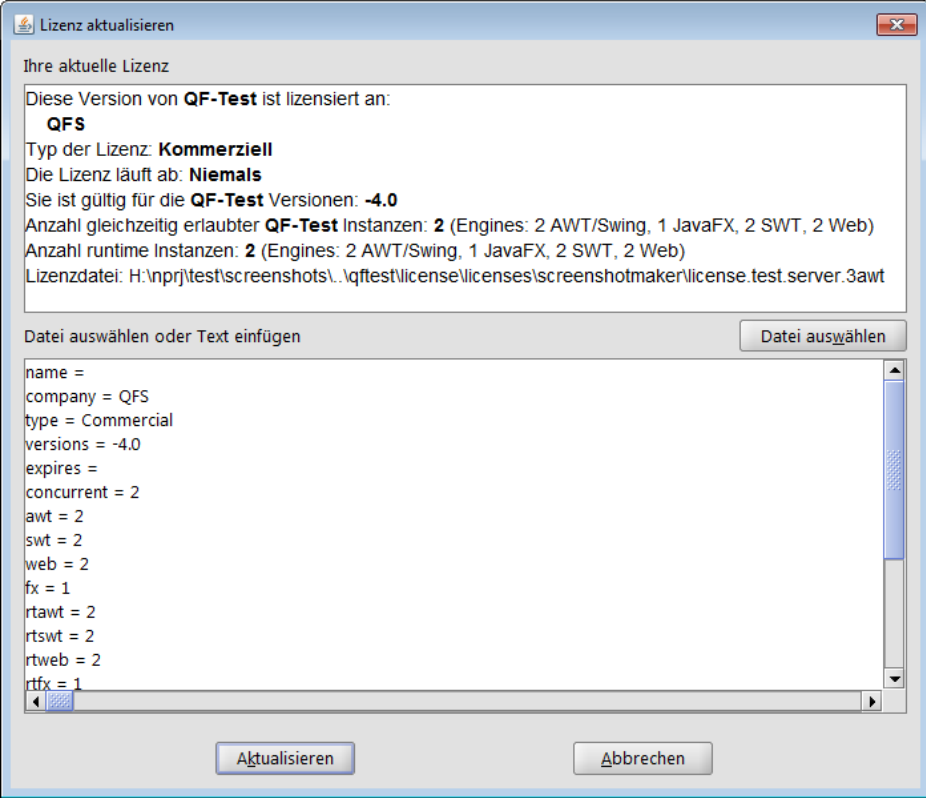

Abbildung 4.5: Aktualisierungsdialog mit neuer Lizenz

Wenn die Lizenzdaten im unteren Dialogfeld zur Verfügung stehen, kann die Schaltfläche "Aktualisieren" gedrückt werden. Daraufhin erscheint die Meldung, dass die Lizenzaktualisierung erfolgreich war.

Die Server-Lizenz im laufenden Betrieb aktualisiert. Der Lizenzserver muss also nicht neu gestartet werden. Bereits aktive QF-Test Clients bleiben von dem Lizenz-Update unberührt. Für neu gestartete gilt die aktualisierte Server-Lizenz.

<span id="page-22-0"></span>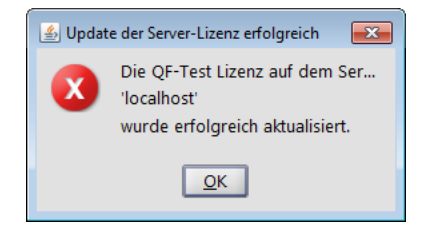

Abbildung 4.6: Bestätigungsmeldung

Die bisher gültige Version der Lizenzdatei wird vor der Aktualisierung weggesichert und erhält die Endung ".old". Die neuen Lizenzdaten werden in der aktiven Lizenzdatei, die beim Lizenzserverstart mit -license <Datei><sup>[\(10\)](#page-13-0)</sup> spezifiziert wurde, abgespeichert. Die von Quality First Software GmbH zur Verfügung gestellte Aktualisierungsdatei wird

nach dem Einspielen nicht mehr benötigt.

## <span id="page-23-0"></span>**Anhang A**

## **Benutzte Software**

Die folgende Software wird von QF-Test eingesetzt:

### **Bean Scripting Framework (BSF)**

Copyright © 1999 International Business Machines Corporation. Siehe Lizenz doc/licenses/bsf

URL: http://www.alphaworks.ibm.com/tech/bsf

#### **Cryptix Bibliothek**

Copyright © 1995, 1996, 1997, 1998, 1999, 2000 The Cryptix Foundation Limited. All rights reserved. Siehe Lizenz doc/licenses/cryptix URL: http://www.cryptix.org

#### **GNU regex**

Copyright © 1998-2001 Wes Biggs. Steht unter der GNU Lesser General Public License (siehe doc/licenses/LGPL). Sourcecode siehe misc/gnu\_src.jar URL: http://nlp.stanford.edu/nlp/javadoc/gnu-regexp-docs/index.html

### **Java Runtime Environment**

Steht unter dem Oracle Binary Code License Agreement for the Java SE Platform Products and JavaFX (siehe doc/licenses/oracle-jre). URL: http://www.oracle.com/technetwork/java/javase/overview/index.html

### **JGoodies Looks**

Copyright © 2001-2005 JGoodies Karsten Lentzsch. All rights reserved. Siehe Lizenz doc/licenses/jgoodies-looks URL: http://www.jgoodies.com

### **JIDE Common Layer**

Copyright © 2002 - 2009 JIDE Software, Inc, all rights reserved. Steht unter der GNU General Public License (siehe doc/licenses/GPL) mit Classpath Exception (siehe doc/licenses/Classpath). URL: http://www.jidesoft.com/products/oss.htm

### **Netty**

Copyright © 2009 Red Hat, Inc. Steht unter der Apache Licence, Version 2.0 (siehe doc/licenses/apache-2.0). URL: http://netty.io

### **TrueZIP Virtual File System API**

Copyright © 2005-2007 Schlichtherle IT Services. Steht unter der Apache Licence, Version 2.0 (siehe doc/licenses/apache-2.0). URL: http://truezip.dev.java.net